## **Page Creation Cycle**

#### **Create a New Page**

- 1. Search for an existing page.
- 2. The results page will have a link to start a new page.
- 3. Start the page with "About this page" to explain the page purpose. Include your name as author in this section.
- 4. Add the page to your "watch list" so you can track changes made by others.
- 5. When finished, modify the Table of Contents to include the new page.

#### **Edit an Existing Page**

- 1. Should you really change this? If so, use the Edit tab.
- 2. Use "Discussion" to propose changes to pages authored by others and to document your own changes.

#### **Moving Pages**

- 1. The wiki will automatically make a redirect from the old page to the new one to avoid dead link syndrome.
- 2. If you don't want a redirect, copy your WikiText somewhere safe and delete the page using the Delete tab.

**Uploading Images** Use "Upload File" in toolbox

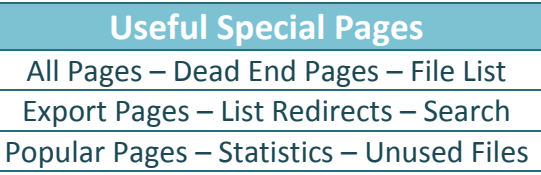

# **CSI CENTRAL CHEAT SHEET**

# http://chaucer.umuc.edu/csiwiki

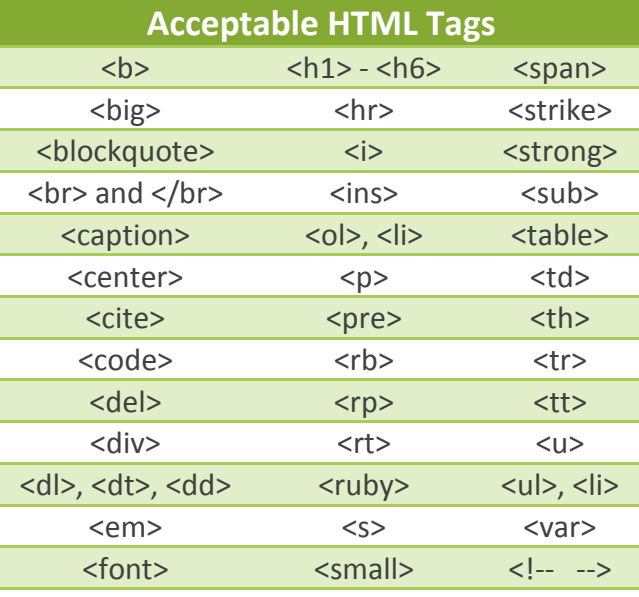

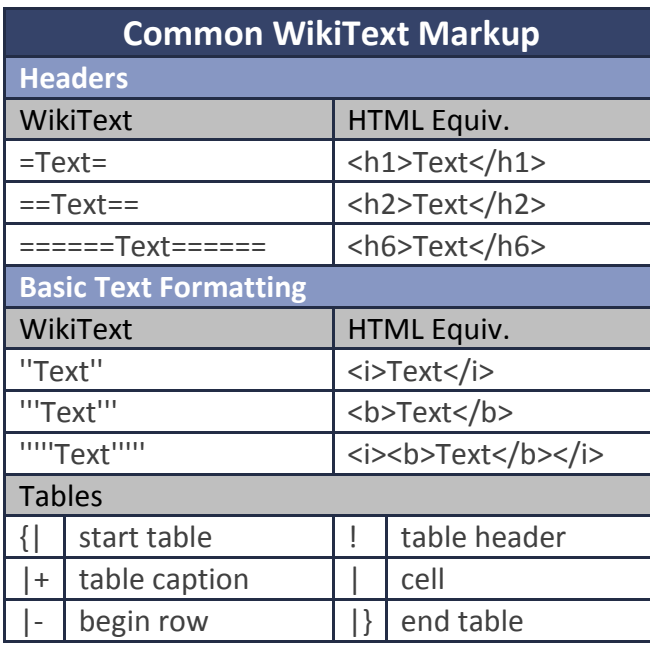

### **Common WikiText Markup Links** Link to external site Type Visit [http://www.google.com] Result Visit http://www.google.com Link to an external site w/ different text Visit [http://www.google.com Google] R Visit Google Link to a wiki article Joanna's [[Class visit guide]] is great. R Joanna's Class visit guide is great Link to wiki article using different text Read this  $[[Class visit guide | article]]$  $R$  Read this article **Image Links** Image displayed on page [[Image: photo.png]] Image with alt text [[Image:photo.png|alt your text here]] Thumbnail image w/ caption [[Image:photo.png|thumb|your text here]] Image right-aligned with caption [[Image:photo.png|frame|your text here]] **File Links** [[Media:filename.xxx|Underlined text]] **Horizontal Line** WikiText | HTML Equiv. ---- (four dashes) <hr> **Ignore Wiki Formatting**  $\overline{\mathsf{<}n}$  nowiki> whatever  $\mathsf{<}$ /nowiki> **Boxed Columns**

Indent two spaces @ beginning of line